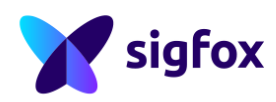

.

Sensit.io Callback November 30th 2017

## **How to set your Callback to sensit.io**

## Table of contents

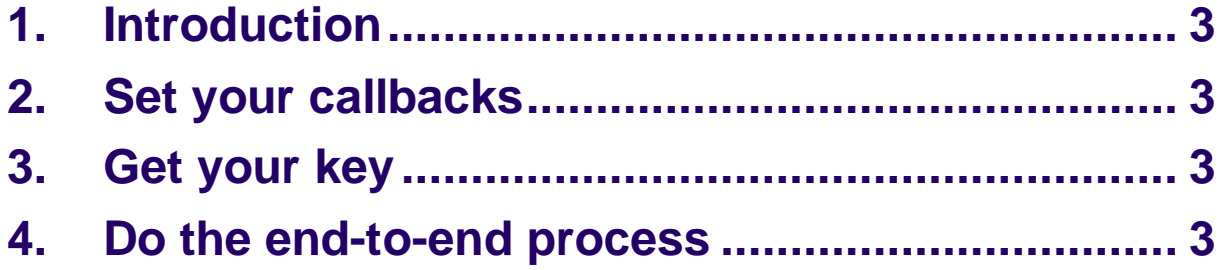

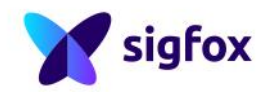

### **1. Introduction**

A Callback is the interface connecting a device and an online platform. By default, the Sens'it you have received is in a Backend group with a callback to sensit.io. If you lose this connection registering via Activate, please follow the steps details in

this document.

Callbacks are set on a per device type basis: all the devices within a device type are tied to the type's callbacks. On the Sigfox Backend, you can edit your callbacks by going to the "Device Type" page, opening a device type, and going in the "Callbacks" menu option. You can set as many callbacks as needed.

#### **2. Set your callbacks**

To configure your callbacks, create the following POST HTTP methods:

- DATA-BIDIR callback: https://www.sensit.io/dataCallback?key=**#key as listed below#**&device=**{device}**&duplicate=**{duplicate}**&data=**{data}**&ack=**{ack}**&la t=**{lat}**&lng=**{lng}**
- SERVICE-ACKNOWLEDGE callback: https://www.sensit.io/serviceCallback?key=**#key as listed below#**&device=**{device}**&duplicate=**{duplicate}**&infoCode=**{infoCode}**&dow nlinkAck=**{downlinkAck}**&downlinkOverusage=**{downlinkOverusage}**
- ERROR callback: https://www.sensit.io/dataCallback?key**=#key as listed below#**&device=**{device}**&info=**{info}**&severity=**{severity}**

## **3. Get your key**

The key in the above URLs is linked to your local Sigfox Operator. Please contact us to get your key on [anne-laure.soufflet@sigfox.com](mailto:anne-laure.soufflet@sigfox.com)

### **4. Do the end-to-end process**

Now that your Sens'it is registered on the Sigfox Backend and that you have set its callback, make a first test to make sure all is fine.

- 1. Send a message thanks to your Sens'it (click the button twice!).
- 2. Check on the Sigfox Backend that the message has indeed been received.
- 3. Check on your platform (sensit.io) that the message has been taken into account.
- 4. Check on the Sigfox Backend that the callback did trigger each message send (last column of the table).

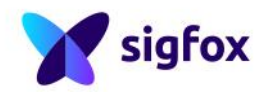

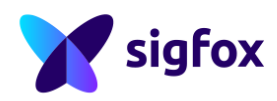

Sensit.io Callback November 30th 2017

# *Sens'it Team*

For additional questions, please go on ask.sigfox.com

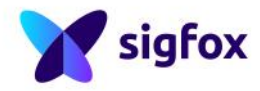